## HOW TO CREATE A TEAMS MEETING IN OUTLOOK **REATE A TEAMS MEETING IN OUTLOOK<br>STEP 2<br>Choose <b>New Teams Meeting**

## HOW TO **CREATE A TEA<br>
STEP 1<br>
Open** your **STEP 2**<br> **Outlook calendar** Choose Ne Open your Outlook calendar Choose New Teams Meeting

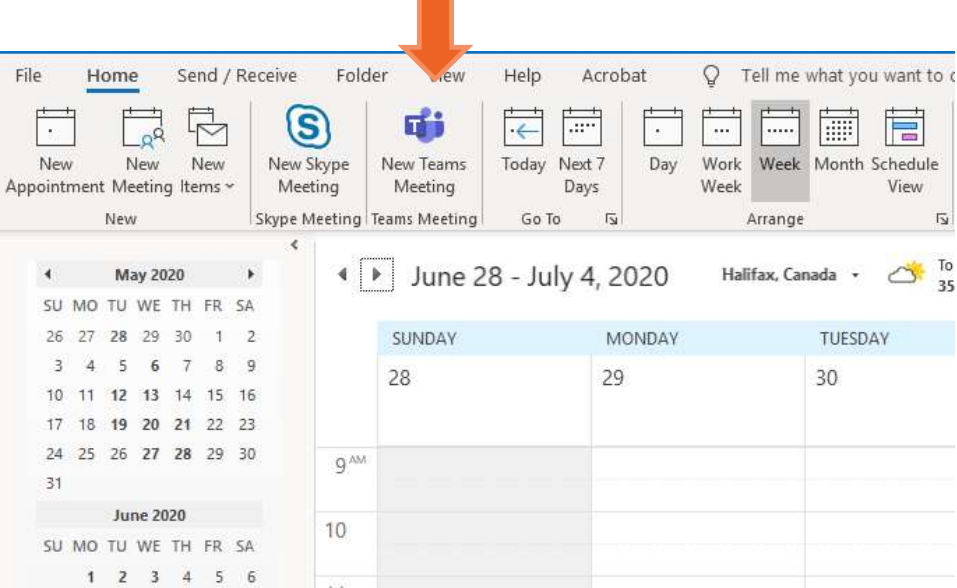

## HOW TO CREATE A TEAMS MEETING IN OUTLOOK

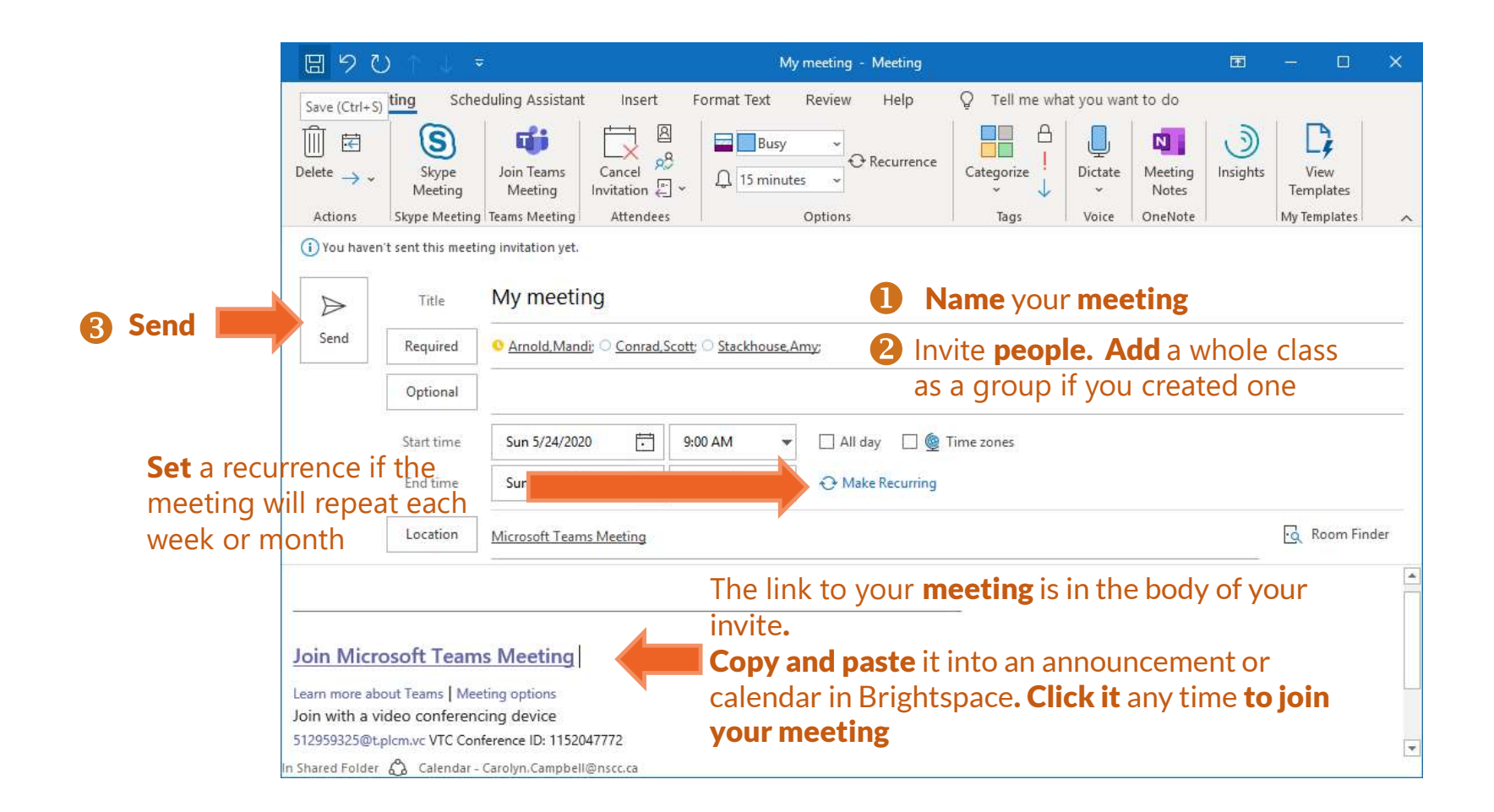